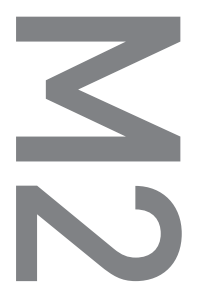

[M2] User's Guide ver. 1.1 EN

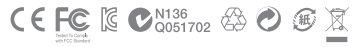

Product specification may change without notice. Images contained in this manual may differ from the actual product.

# M2

Thank you for purchasing a COWON product.

# + Copyright Notice

## General

- + COWON is a registered trademark of COWON SYSTEMS, Inc.
- + COWON SYSTEMS, Inc. owns the copyright to this manual, and any unauthorized distribution of its contents, whether in part or in its entirety, is strictly prohibited.
- + COWON SYSTEMS, Inc. complies with laws and regulations related to records, disks, videos and games. Users are also encouraged to comply with the relevant laws and regulations.
- + As soon as you purchase the product, visit the website (http://www.COWON. com), and become a registered member. You will benefit from various member services.
- + This manual is based on product specifications, and various exemplary texts, illustrations, pictures, detailed functions and H/W and S/W specifications contained herein can be altered without any prior notice by the copyright owner.

## BBE information

- BBE Sound, Inc. owns the license to the BBE name and information as applied to this product, in compliance with USP4638258, 5510752 and 5736897.
- BBE and the BBE symbol are registered trademarks of BBE Sound Inc.

# + Contents

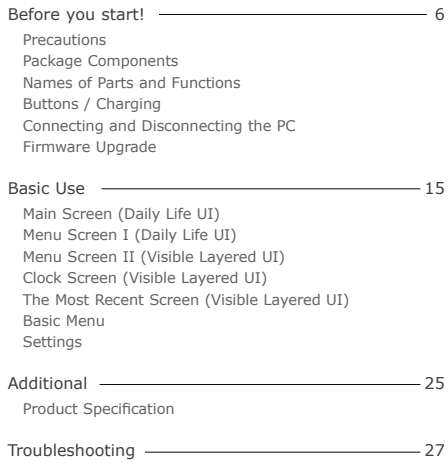

## + Precaution

As these precautions are provided for the correct use of the product as well as user safety, be sure to familiarize yourself with them. The company will not be held responsible for any accident that may occur due to the failure to heed these precautions. The following information applies commonly to all products manufactured and produced by COWON SYSTEMS, Inc.

- + Do not use this product for other purposes than those described in this manual.
- + Handle the manual, product packaging materials, accessories, etc. with care to prevent cuts and injuries to your body.
- + For your safety, do not view videos, pictures and texts stored on your player while driving a vehicle. Operating other features of the player is also dangerous and may cause fatal accidents while driving.
- + Wearing of earphones while operating a vehicle, exercising, or walking may impair driving, mask or prevent recognition of emergency signals, alarms, announcements, the approach of vehicles and human speech. Doing so may also be unlawful depending on the region.
- + Listening at high volume (85 dB and above) for an extended period of time may harm your hearing.
- + For your protection, use the player in a well lit area where the LCD screen will not cause strain to your eyes.
- + Do not attempt to disassemble the player. Disassembly will void the warranty and the unit will be permanently disqualified from any warranty services.
- + Be sure to use only the USB power adaptor and USB cable approved by COWON SYSTEMS, Inc.
- + When connecting to a PC, use only USB ports on the mother board or a USB Host card. Using an external USB hub may not guarantee proper operation (e.g. USB ports on a keyboard or an external USB hub).

## + Precaution

- + Do not mix directions when connecting USB cables or AC adaptors to your player or PC. Connecting USB cables incorrectly may damage your player or PC. Also, do not bend or press connection cables with heavy objects.
- + Take extra care not to apply external shock or pressure when using products with displays (LCD, AMOLED, or Touch Pad). Warranty may be voided if damage occurs due to the aforementioned circumstances.
- + Do not drop or expose the product to hard impact. This may result in malfunctions and /or unit failure, voiding the warranty.
- + Be careful not to be torn or ruptured by any sharp materials, such as animals' teeth.
- + If you smell something burning or feel excessive heat while using the product, press the RESET button to stop operation and contact the place of purchase.
- + If you find any abnormalities with the battery such as swelling, press the RESET button immediately to stop the operation and contact the place of purchase.
- + Do not expose the player to water or keep it in a damp or humid location for an extended period of time. If the player is damaged from moisture as described above, product failure is then classified as a user's misuse.
- + Touching the player with wet hands may cause damages and malfunctions.
- + Using the player in places with high occurrences of static electricity may cause malfunctions.
- + Keep the player away from magnets and direct magnetic fields, as they can cause malfunctions.
- + Be sure to disconnect the power supply to the PC and USB power adaptor during lightning or thunder storm, to prevent danger to the user and/or the risk of fire hazards.

## + Precaution

- + Maintain the device within the temperatures specified below in order to prevent fatal damages to your player. Operating temperature:  $0^{\circ}$ C ~ 40°C Storage temperature: -10°C ~ 50°C
- + Keep the player in cool and ventilated places, away from direct sunlight as it may cause deformation and damages to internal circuitry or LCD screen.
- + Do not use detergent or other chemicals on the product surface as it may cause fading. If necessary, wipe the polluted area carefully with a soft cloth.
- + In case of using this device primarily for a storage device, it is recommended to back up all data before use. COWON SYSTEMS Inc. is not responsible for any data loss due to hardware failure.
- + All data stored in the player may become deleted when the player is serviced. Our Service Center does not backup files while repairing players. Please note that COWON SYSTEMS, Inc. is not responsible for any data loss from products entrusted to us for service.
- + The price of the product may fluctuate due to unexpected commercial conditions. COWON SYSTEMS, Inc. accepts no liability to compensate for any price fluctuation.
- + When formatting the removable disk, be sure to use only the specified file system written in this manual.
- + <For MAC OS users>

'EJECT' procedure must be performed before removing the device from the PC. The device can malfunction with MAC OS 10.5 Leopard version or later. If the device shows a problem, format it as FAT and install the latest firmware.

# + Package Components

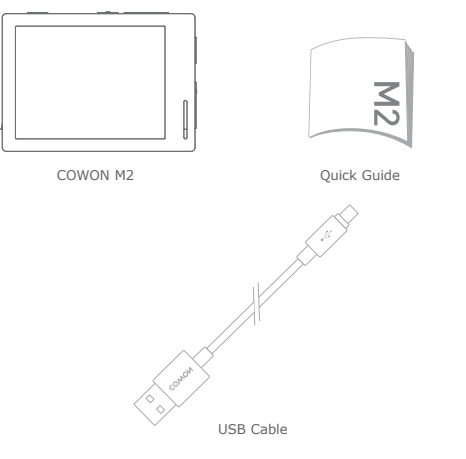

\* Actual package contents may differ from the above images.

COWON M2  $\frac{1}{2}$  9

## + Names of Parts and Functions

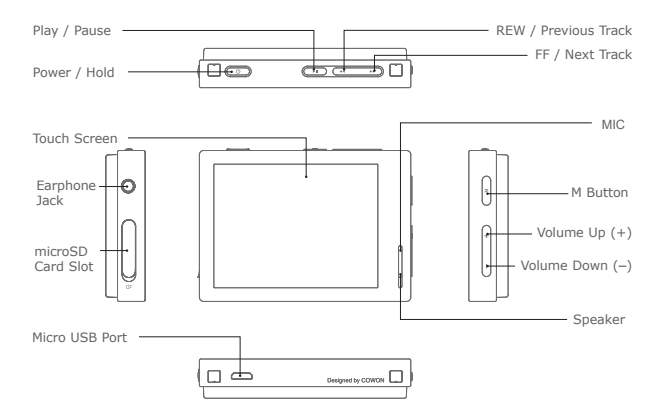

COWON M2  $\longrightarrow$  10

## + Buttons

- 1. Power On/Off : Press and hold to turn the device on or off.
- 2. Hold On/Off : Press briefly to activate or deactivate Hold mode.
- The touchscreen and buttons do not respond while in Hold mode to prevent malfunction due to unintentional operation.
- SETTINGS ▶ System ▶ Hold Mode can be modified for Hold All or Hold Touchscreen Only in the System menu.
- 3. Play/Pause : Press the button to play the track. While playing, press the button to pause the track.
- 4. Previous Track/Next Track : Press briefly to select the previous or next track.

Rewind/Fast Forward : Press and hold to rewind or fast forward.

- 5. M Button: Returns to the menu screen.
- 6. Volume (+/-): Raises or lowers the volume.
- \* Smart RESET: If a button or the touchscreen is not working correctly, simultaneously press and hold both + and - buttons for approximately 5 seconds to reset the device. This reset only shuts off power in case of a device malfunction and does not affect the device's performance.
- \* The M2's default Power Off setting is Sleep mode, which consumes very little power.

+ Charging

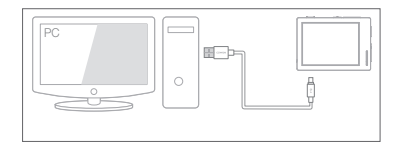

Connect between PC and USB port using USB cable.

COWON M2 can also be charged with an authentic Micro USB DC adapter for smart phones.

- When charging the player for the first time or the player has not been charged for an extended time, fully charge the battery before use.
- COWON M2 has a built-in Lithium Polymer battery. To prolong the life of the battery, it is recommended that you charge the device frequently, as opposed to fully discharging and then charging the device.
- When connected to a USB hub, the player may not charge properly. Please try connecting the player directly to a USB port on the PC.

## + Connecting and Disconnecting the PC

- 1. Use the USB cable to connect COWON M2 to the PC.
- 2. COWON M2 displays the USB connected image if properly connected to the PC.
- 3. Also make sure to check My Computer or Windows Explorer to see if COWON M2 is properly connected to the PC.
- 4. Copy desired video, music, or other files to COWON M2.
- 5. When done, click the  $\overline{s}$  icon on the system tray to safely remove COWON M2 from the PC.
- 6. Click the popup message.
- Bernaving USB Mass starsge device Drive (E1)
- 7. Safely remove the hardware and disconnect the USB cable.

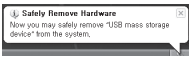

- Number of files and folders recognizable COWON M2: up to 12,000 folders / 12,000 files (music / video file: 8,000 + others: 4,000). microSD card : up to 12,000 folders / 12,000 files (music / video file: 8,000 + others: 4,000).
- Disconnect the product after performing "Safely Remove Hardware" function.
- The following message may appear randomly, but it does not indicate that the product is

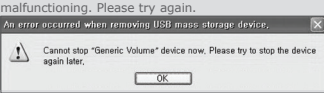

- If your operating system does not display the 'Safe To Remove Hardware' window, disconnect the player after all transfer operations are completed.
- Only simple file transfer operation is available for Linux and Mac OS.
- <For MAC OS users>
- 'EJECT' procedure must be performed before removing the device from the PC.

## + Firmware Upgrade

Firmware is software that is embedded within the hardware.

Upgrading it can enhance system stability and provide additional features.

Please be advised that Beta (unofficial) firmware versions may cause system malfunction.

## How to upgrade the firmware

- 1. Download the latest firmware from the SUPPORT section of the website (http://www.COWON.com).
- 2. Use the USB cable to connect COWON M2 to the PC.
- 3. Unzip the downloaded firmware and copy it to the root folder of COWON M2.
- 4. Perform "Safely Remove Hardware" function on your PC and disconnect the USB cable.
- 5. When you turn on the product, the firmware upgrade process will start.
- 6. The current firmware version can be checked in Settings System Information.
	- Fully charge the player before upgrading the firmware.
	- Do not turn the player off before the firmware update has been completed. It may damage the product, and will void any warranty.
	- Back up any important data before the firmware upgrade as any data stored on the device may be deleted during the process. COWON accepts no liability for any loss of data.

## Basic Use + Main Screen (Daily Life UI)

Six different Daily Life UIs (Daily Life User Interfaces) are displayed throughout the 24 hours of a day, changing automatically according to the time of day.

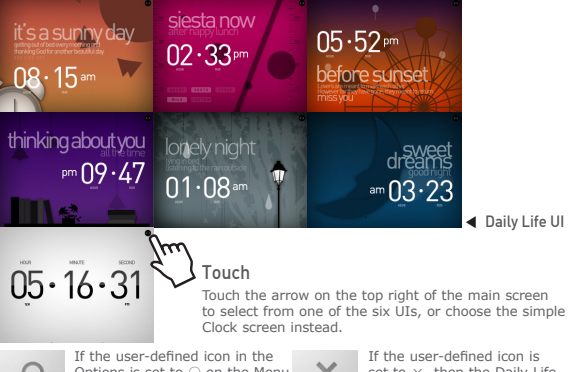

Options is set to  $\bigcirc$  on the Menu screen, then the last Daily Life UI selected before powering off the device remains set as the main screen.

set to x, then the Daily Life UI changes automatically depending on the time of day, regardless of the user's last choice.

COWON M2  $\longrightarrow$  15

#### Basic Use

# + Menu Screen I (Daily Life UI)

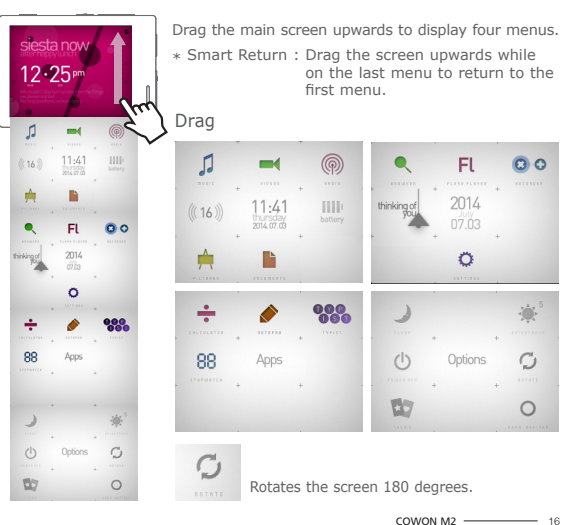

Basic Use

# + Menu Screen II (Visible Layered UI)

Press the Theme icon in the Options menu to change to the Visible Layered UI.

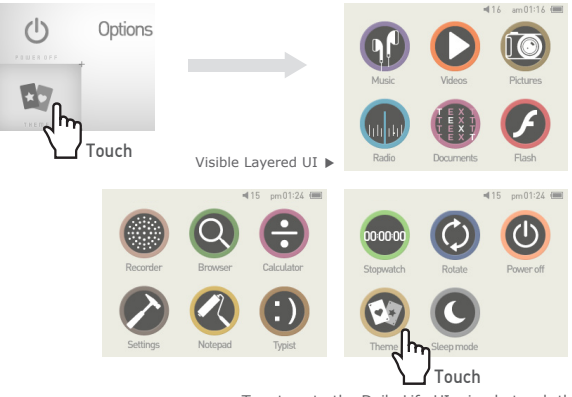

To return to the Daily Life UI, simply touch the Theme icon again.

COWON M2  $\longrightarrow$  17

## + Clock Screen (Visible Layered UI) Basic Use

Drag the Visible Layered UI to the right to display the Clock screen. Drag the Clock screen upwards to display the Calendar and User Name screens.

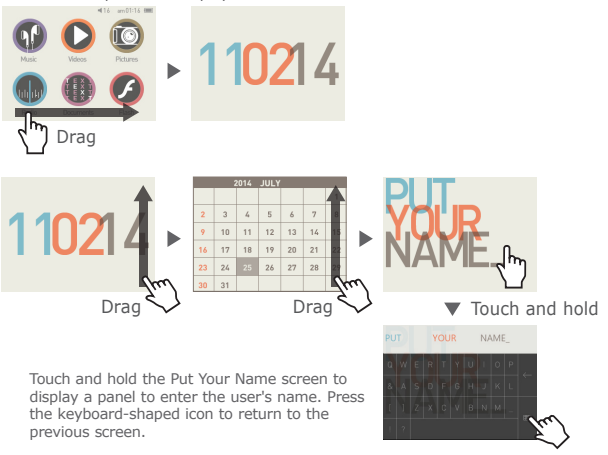

COWON M2  $-$ 

#### Basic Use

## + The Most Recent Screen (Visible Layered UI)

Drag the Visible Layered UI to the left to display the Most Recent screen. This screen shows the most recently accessed functions, up to a maximum of 13 screens.

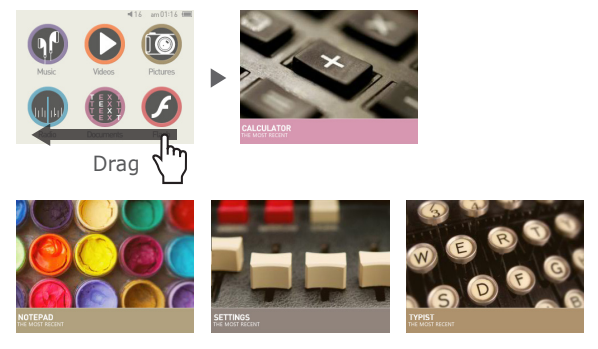

The 13 Most Recent Items

Music / Videos / Pictures / Radio / Documents / Flash / Recorder / Browser / Calculator / Settings / Notepad / Typist / Stopwatch

COWON M2  $\longrightarrow$  19

## Basic Use + Basic Menu

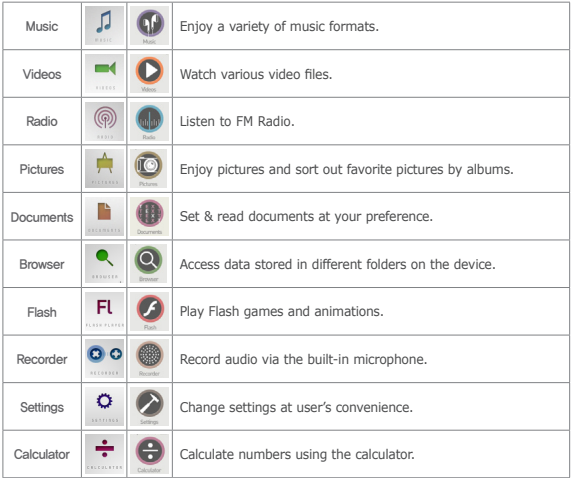

COWON M2  $\longrightarrow$  20

## Basic Use + Basic Menu

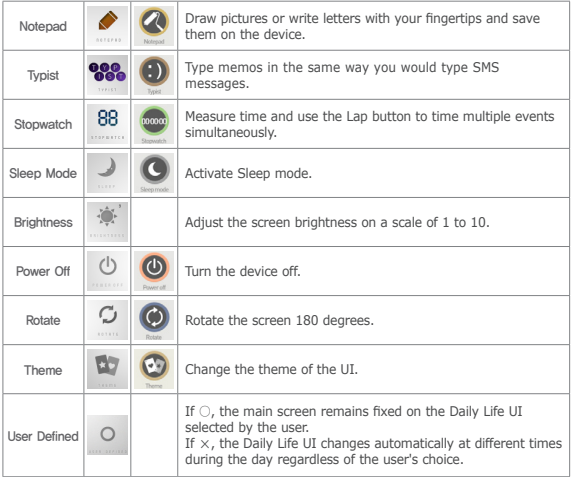

#### Basic Use + Settings

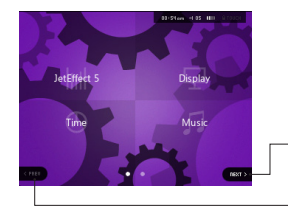

Press Next to reveal a hidden selection screen.

Press Prev to return to the previous selection screen.

The Prev icon is inactive if you are on the first selection screen.

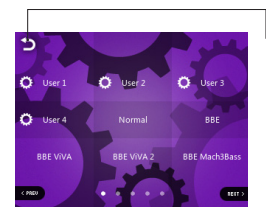

Touch the icon to return to the parent menu.

COWON M2  $-$  22

#### Basic Use

# + Settings

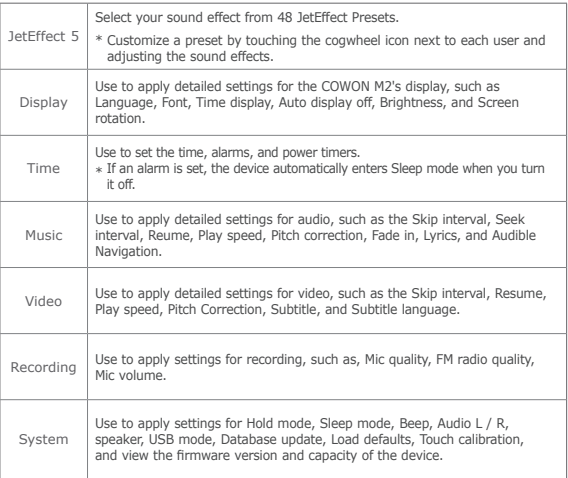

#### Basic Use

## + Settings

## JetEffect 5

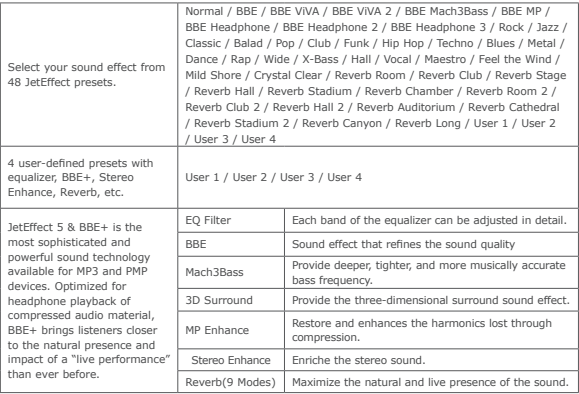

\* You may hear distortion or noise when using extreme settings of JetEffect 5. For more information about JetEffect 5, visit us at www.COWON.com

## Additional + Product Specification

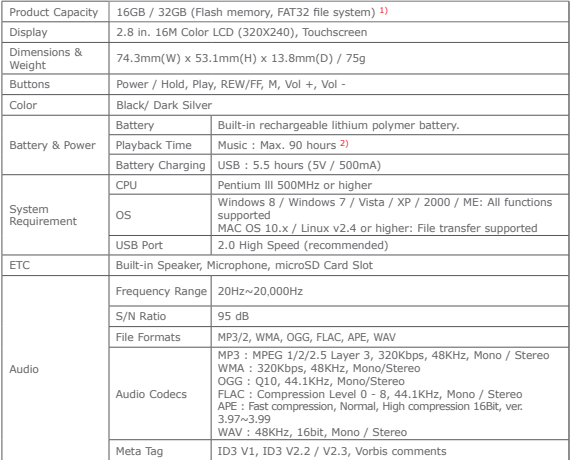

#### Additional

## + Product Specification

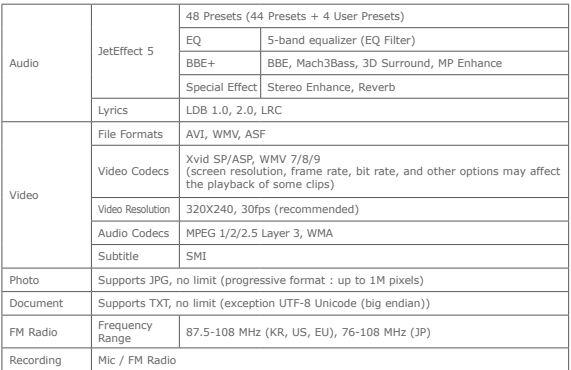

1) The storage capacity may differ from the actual capacity due to the space used to store system files.

2) The playback time is based on the company's own test standards, thus it may differ from the actual playback time.

#### **+ I am still confused even after reading the manual.**

COWON website (www.COWON.com) provides support for users of COWON products with FAQ (Frequently Asked Questions) Users are strongly encouraged to check out the website for further information regarding product usages and firmware upgrades. For individual inquiries, please contact us on-line as we will try to help you as best as we can.

#### **+ I would like to set the device as factory default.**

To reset all settings to factory default, go to SETTINGS ▶ System ▶ Load Defaults.

#### **+ The player does not turn on.**

Check if the battery is recharged or the device is connected to a power source.

If the battery is fully discharged, use a genuine adapter to recharge the battery before turning on the device. If the device does not respond, simultaneously press and hold both  $-$  and  $+$ volume buttons for approximately 4 seconds to force the device to reset.

#### **+ The touch pad and buttons do not work properly.**

The device does not respond to touch when the touch screen is on Hold. Press the Power / Hold button briefly to inactivate Hold mode.

#### **+ I can't hear any sound.**

Check if the volume is set to "0". Check if there is any file available in the player. If there is no file in the player, you will not hear any sound. Please note that corrupted files will result in a noise or discontinued playback. Make sure the earphones are connected properly. Impurities in the earphone jack can cause a noise.

#### **+ Files that I have stored do not appear in the list.**

Each mode shows you a list of playable files only. To view all files that you have stored, select the Browser mode. Please note that System folder will not appear in the Browser.

#### **+ Album image is not displayed in Music Mode.**

To display an album image, the music file must have an image stored in its ID3 tag. Please save an image in the file using a program for editing ID3 tags. COWON M2 supports Album Art 2.0 and you can store up to 6 album images.

#### **+ Video won't play.**

Make sure that your files are in a format that COWON M2 supports (check the codecs/resolution/options). If you're unsure of a video's compatibility,use a video conversion program (e.g. JetAudio) and then play the converted version.

#### **+ FM Radio does not work.**

The product's earphones work as the FM Radio antenna. Straightening the earphone cable will result in better radio reception. FM Radio reception may be poor at locations where FM Radio transmissions are shielded. If FM Radio does not work where reception should be possible, please contact our service center.

#### **+ There is too much noise in my recordings.**

The product uses ultra-small internal microphone, so it may be more susceptible to noise during recordings. The microphone should not be covered with anything during recording.

#### **+ Characters on the display are corrupted.**

Set your preferred language again in Settings ▶ Display ▶ Language. If the problem persists, set the current font to the system font. COWON products are developed based on the Korean Windows OS, and this may cause corruption of some special fonts or languages on the display.

#### **+ Computer cannot recognize the player when connected.**

If you cannot turn on the device or the device is not recognized by the PC after connecting the device, unplug the device from the PC and reset it by simultaneously holding both the  $-$  and  $+$ volume buttons for approximately 4 seconds. If the connection is unstable and the device is repeatedly disconnected, plug the

device into a USB port connected directly to the motherboard of the PC. If the PC does not recognize COWON M2 because the device is out of battery power, either recharge the device or connect it to a power source before reconnecting to the PC.

#### **+ Memory capacity of the player is different or smaller than specified.**

The memory capacity indicated by Windows may be different from that indicated by the memory manufacturer. The actual capacity will be reduced from the original size because some space of the memory should be used as the system area for normal operation.

#### **+ The player does not play properly when memory is full.**  For the player to function properly, it requires at least 10 MB of space for saving settings and other system files.

#### **+ <For MAC OS users>**

'EJECT' procedure must be performed before removing the device from the PC.

The device can malfunction with MAC OS 10.5 Leopard version or later. If the device shows a problem, format it as FAT and install the latest firmware.

## + Battery Replacement

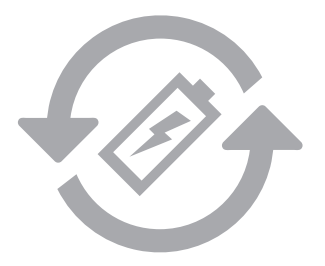

The rechargeable batteries have limited number of charge cycles, and it will require a replacement as capacity to hold power will eventually diminish.

The rechargeable batteries in COWON products should be replaced only by official COWON service centers. Please contact batteryreplace@cowon. com for more information on official COWON service centers.

## + Product Disposal

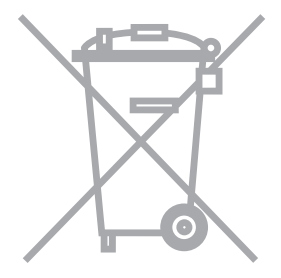

COWON products contain built-in rechargeable batteries, and must be separately disposed from household waste.

Disposing the products with regular waste may cause pollution to the environment due to the waste batteries inside. Contact your local authorities for specified locations / guidance of E-waste and waste batteries, and dispose them in compliance with local regulation / guidance.

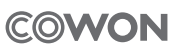

DIGITAL PRIDE,